# **Packet Tracer: Situación de división en subredes 2**

**Topología**

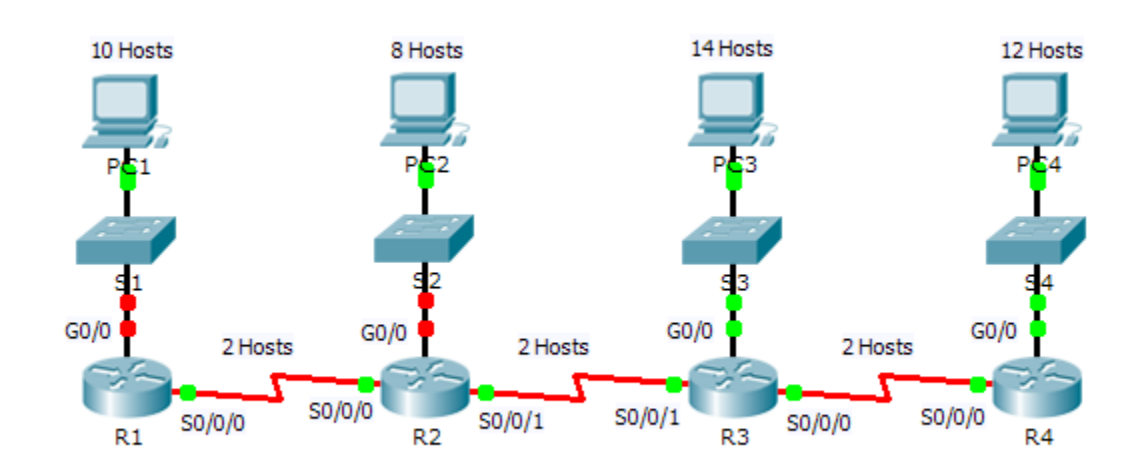

## **Tabla de direccionamiento**

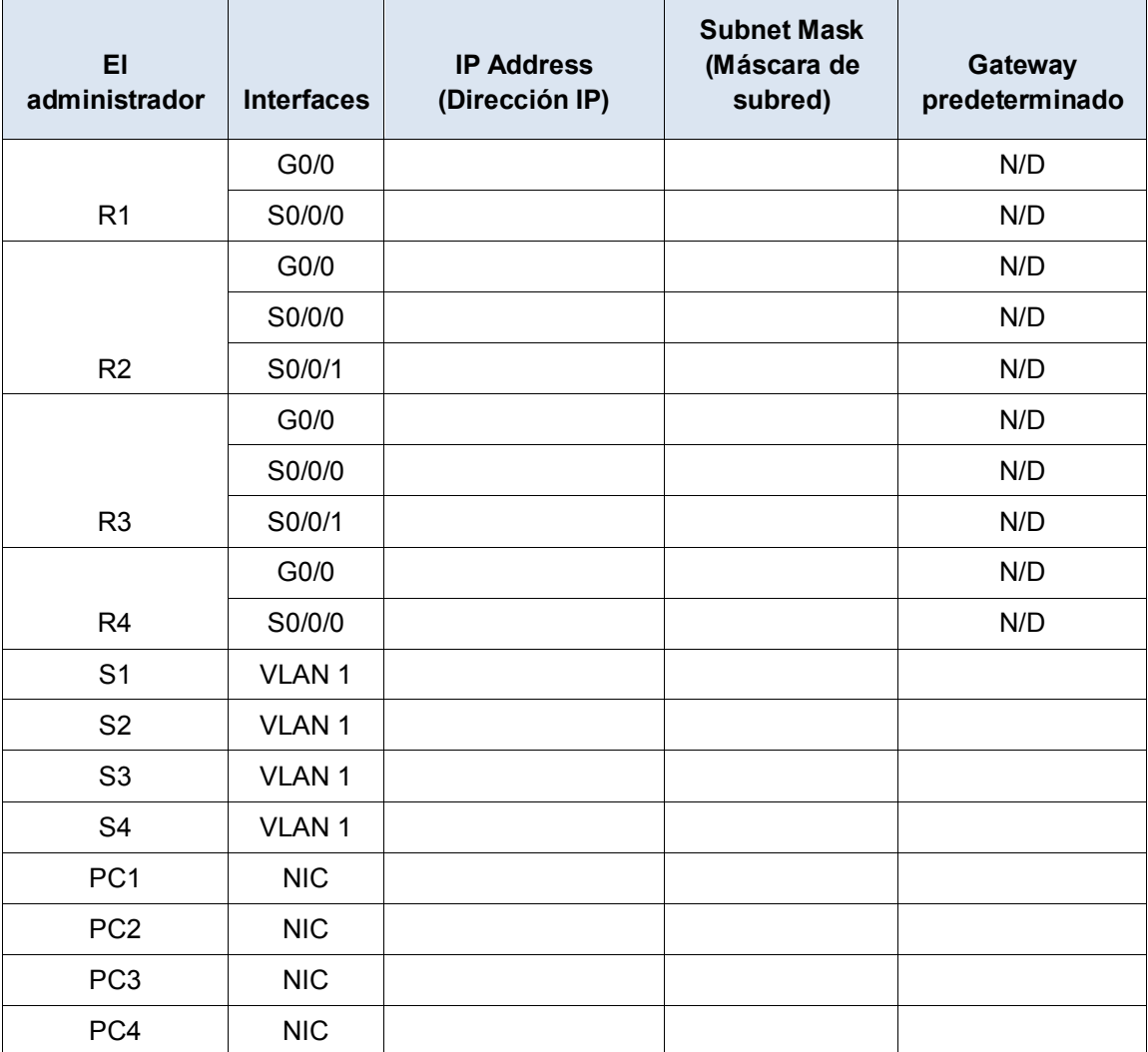

## **Objetivos**

## **Parte 1: Diseñar un esquema de direccionamiento IP**

## **Parte 2: Asignar direcciones IP a los dispositivos de red y verificar la conectividad**

## **Situación**

En esta actividad, se le asigna la dirección de red 172.31.1.0 /24 para que la divida en subredes y proporcione direccionamiento IP para la red que se muestra en la topología. Las direcciones de host requeridas para cada enlace WAN y LAN se muestran en la topología.

## **Parte 1: Diseñar un esquema de direccionamiento IP**

## **Paso 1: Divida la red 172.31.1.0/24 en subredes de acuerdo con la cantidad máxima de hosts que requiere la subred más extensa.**

- a. Según la topología, ¿cuántas subredes se necesitan?
- b. ¿Cuántos bits se deben pedir prestado para admitir la cantidad de subredes en la table de topología?
- c. ¿Cuántas subredes se crean?
- d. ¿Cuántas direcciones de host utilizables se crean por subred?

**Nota:** si su respuesta es menor que el máximo de 14 hosts que requiere la LAN del R3, tomó prestados demasiados bits.

e. Calcule el valor binario de las primeras 5 subredes. La subred cero ya se muestra.

Net 0: 172 . 31 . 1 . 0 0 0 0 0 0 0 0 0 Net 1: 172 . 31 . 1 . Net 2: 172 . 31 . 1 . Net 3: 172 . 31 . 1 . Net 4: 172 . 31 . 1 . f. Calcule el valor binario y decimal de la nueva máscara de subred.

11111111.11111111.1111111.

255 . 255 . 255 .

g. Complete la **tabla de subredes** con todas las subredes disponibles, la primera y la última dirección de host utilizable y la dirección de difusión. La primera subred ya se completó. Repita hasta que aparezcan todas las direcciones.

**Nota:** es posible que deba usar todas las filas.

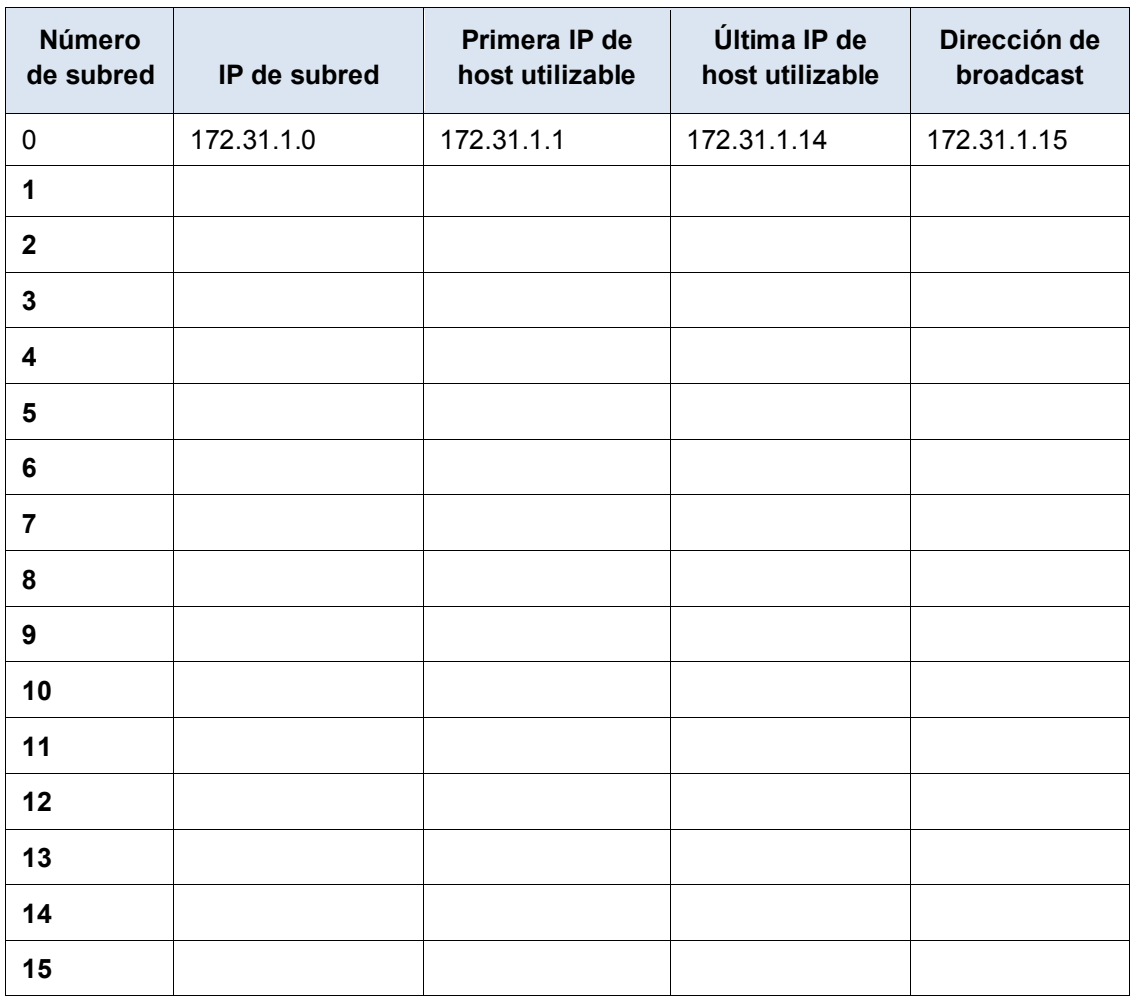

## **Tabla de subredes**

## **Paso 2: Asigne las subredes a la red que se muestra en la topología.**

Cuando asigne las subredes, tenga en cuenta que es necesario el enrutamiento para permitir que la información se envíe a través de la red.

- a. Asigne la subred 0 a la LAN del R1:
- b. Asigne la subred 1 a la LAN del R2:
- c. Asigne la subred 2 a la LAN del R3:
- d. Asigne la subred 3 a la LAN del R4
- e. Asigne la subred 4 al enlace entre el
- f. Asigne la subred 5 al enlace entre el
- g. Asigne la subred 6 al enlace entre el

#### **Paso 3: Documente el esquema de direccionamiento.**

Complete la **tabla de direccionamiento** con las siguientes pautas:

- a. Asigne las primeras direcciones IP utilizables a los routers para cada uno de los enlaces LAN.
- b. Utilice el siguiente método para asignar las direcciones IP de los enlaces WAN:
	- Para el enlace WAN entre el R1 y el R2, asigne la primera dirección IP utilizable al R1 y la última dirección IP utilizable al R2.
	- Para el enlace WAN entre el R2 y el R3, asigne la primera dirección IP utilizable al R2 y la última dirección IP utilizable al R3.
	- Para el enlace WAN entre el R3 y el R4, asigne la primera dirección IP utilizable al R3 y la última dirección IP utilizable al R4.
- c. Asigne las segundas direcciones IP utilizables a los switches.
- d. Asigne las últimas direcciones IP utilizables a los hosts.

## **Parte 2: Asignar direcciones IP a los dispositivos de red y verificar la conectividad**

La mayor parte del direccionamiento IP ya está configurado en esta red. Implemente los siguientes pasos para completar la configuración del direccionamiento.

#### **Paso 1: Configurar el direccionamiento IP en las interfaces LAN del R1 y el R2**

**Paso 2: Configurar el direccionamiento IP en S3Name, incluido el gateway predeterminado.**

## **Paso 3: Configurar el direccionamiento IP en PC4, incluido el gateway predeterminado.**

#### **Paso 4: Verifique la conectividad.**

Solo puede verificar la conectividad desde el R1, el R2, el S3 y la PC4. Sin embargo, debería poder hacer ping a cada dirección IP incluida en la tabla de direccionamiento.

## **Tabla de puntuación sugerida**

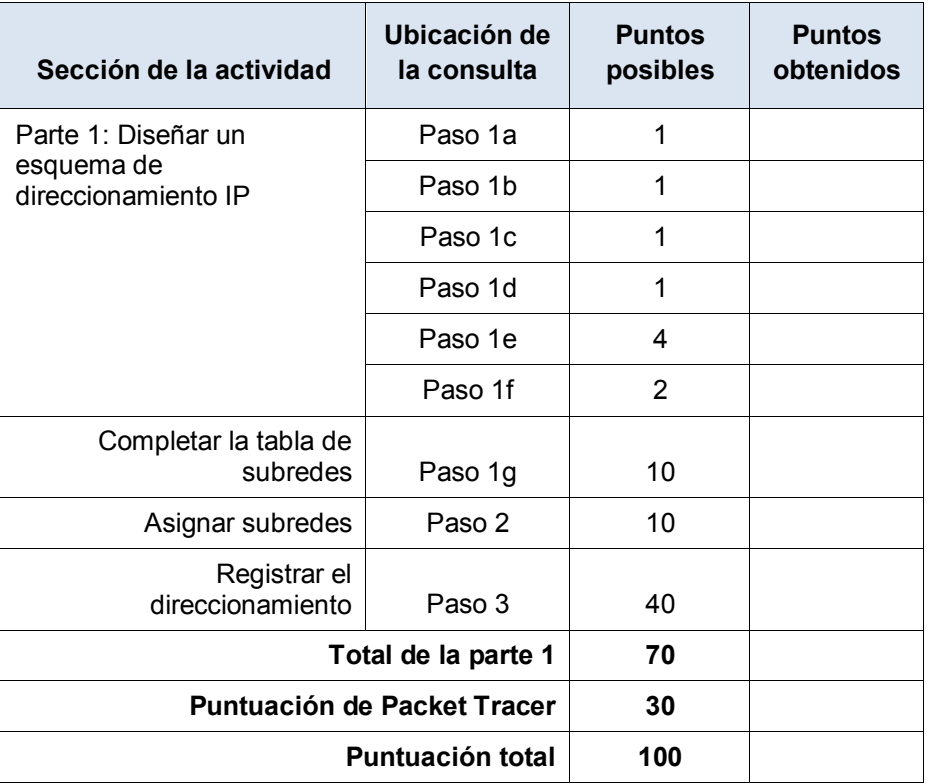